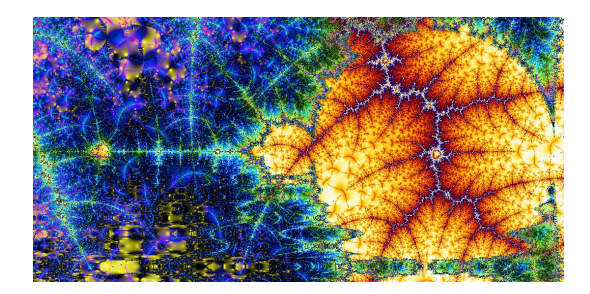

## Capítulo 1

# INTRODUCCIÓN AL MATHEMATICA.

En esta primera práctica tendremos un primer contacto con el ordenador y el Aula de Informática. En concreto, recordaremos las funciones más usuales del sistema operativo Window y las instrucciones b´asicas del programa Mathematica.

#### 1.1. Representación gráfica de funciones

**EJERCICIO 1** El consumo de luz (en miles de pesetas) de una vivienda, en función del tiempo transcurrido, nos viene dado por la expresión:

$$
f(t) = -0.2t^2 + 2t + 10 \; ; \quad 0 \le t \le 12
$$

- $\blacksquare$  Representar gráficamente la función.
- ¿En qué período de tiempo aumenta el consumo? ¿En cuál disminuye?
- ¿En qué instante se produce el consumo máximo? ¿Y el mínimo?

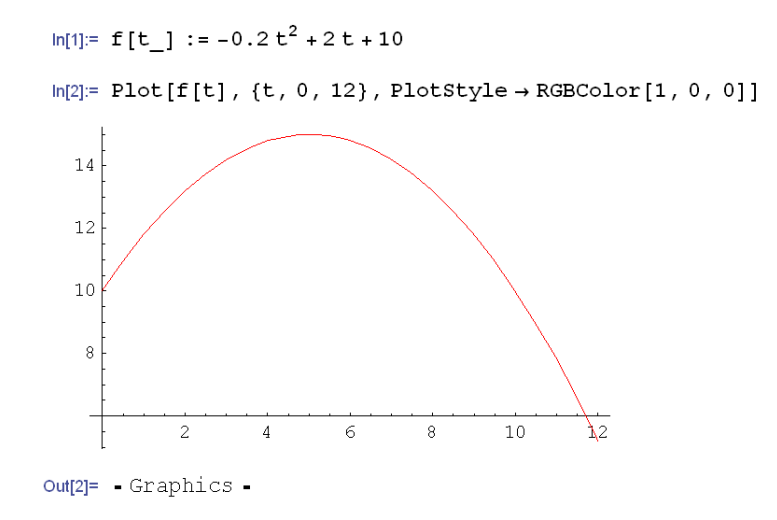

**EJERCICIO 2** Durante los primeros seis meses del año, se prevé que las cotizaciones en bolsa de una empresa varíen según la función, *C* : [0,6] → R definida por  $C(t) = t^3 - 6t^2 + 3t + 25$ . Donde *t* indica el mes y  $C(t)$  el valor en euros de una acción en ese mes. Un grupo de inversores tiene previsto adquirir acciones de esa empresa pero solamente cuando el valor por acción esté entre 15 y 23 euros.

- (a) Determinar durante qué meses podrá este grupo realizar la inversión deseada.
- (b) Utilizar la representación de la función para calcular de forma aproximada los períodos obtenidos en el apartado anterior.

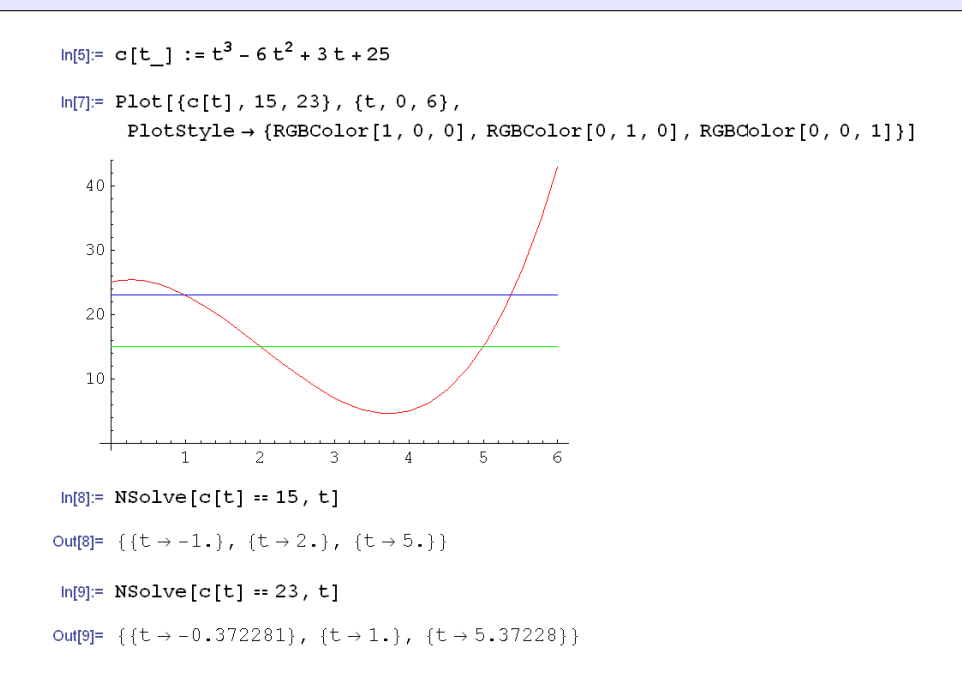

La inversión debe realizarse para valores de  $t$  en el conjunto  $[1, 2]$  *∪*  $[5, 5.37]$ 

**EJERCICIO 3** La población de cierta región a lo largo de los diez primeros meses del año viene dada (en miles de individuos) por la función,

$$
P : [0, 10] \longrightarrow \mathbb{R} : P(t) = -\frac{53}{432}t^3 + \frac{731}{432}t^2 - \frac{1127}{216}t + \frac{359}{54}
$$

La gráfica de la función es:

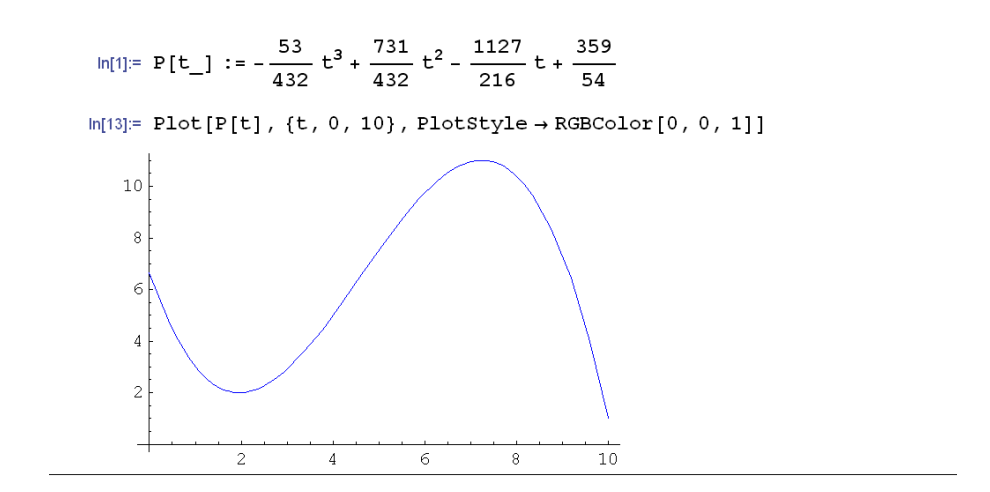

Si deseamos determinar durante qué meses la población estuvo entre 3000 y 8000 habitantes, podemos encontrar estos valores de una manera gráfica,

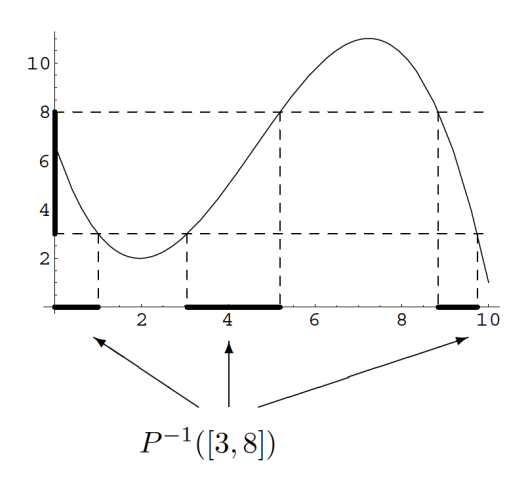

o con el Mathematica,

```
ln[15] = NSolve [P[t] = 3, t]Out[15]=
             \{t \rightarrow 1.\}, \{t \rightarrow 3.05319\}, \{t \rightarrow 9.73926\}\}In[16] = NSolve[P[t] = 8, t]Out[16]=
             \{t \rightarrow -0.240077\}, \{t \rightarrow 5.19122\}, \{t \rightarrow 8.84131\}
```
La solución es,  $P^{-1}([3, 8]) = [0, 1] \cup [3.05, 5.19] \cup [8.8, 9.7]$ 

#### 1.2. A juste por mínimos cuadrados

El método de ajuste de datos por mínimos cuadrados tiene su origen en un problema de astronomía. En concreto, se deseaba determinar la órbita de un asteroide. En 1801 el astrónomo *Giuseppe Piazzi* descubrió el asteroide Ceres y pudo hacer un seguimiento de su ´orbita durante 40 d´ıas. A partir de ese momento, y tomando como base los datos de *Piazzi*, muchos científicos de la época intentaron descubrir la ´orbita de este asteroide, pero los c´alculos basados en la resoluci´on de las ecuaciones de *Kepler* eran muy complicados. A finales del 1801 Carl Friedrich Gauss aplicó el método de los mínimos cuadrados para determinar la órbita y permitió al astrónomo alemán *Zach* poder localizar el asteroide. Finalmente, *Gauss* publicó su método en 1809 con el nombre "*Theoria Motus Corporum Coelestium in sctionibus conicis* solem ambientium". Al igual que ocurrió con el el cálculo diferencial, el francés *Adrien-Marie Legendre* desarrolló el mismo método de forma independiente en 1805.

Al realizar un determinado experimento, o al observar la evolución de algunos de los índices económicos, solemos encontrarnos con una tabla o colección de datos, sobre los que estamos interesados en construir un modelo matem´atico que pueda describirlos. Con este objetivo las tareas que deben hacerse son:

- Ajustar a un tipo de modelo los datos seleccionados.
- Elegir, entre una familia de modelos, el más apropiado.
- Hacer predicciones a partir del modelo obtenido.

El m´etodo de los m´ınimos cuadrados interviene en la segunda de las fases, tratando de determinar los parámetros que aparecen en el modelo seleccionado. Este método consiste en elegir una función  $y = f(x)$  que haga mínimo al error,

$$
\sum_{i=1}^{m} |y_i - f(x)|^2 \,,
$$

donde  $\{(x_i, y_i) : 1 \leq i \leq m\}$  representa a la colección de los datos.

#### 1.3. Descripción del método

Suele ser bastante frecuente que en una primera etapa del crecimiento una población crezca según el modelo exponencial,

$$
y(t) = Ae^{rt}, \quad A, r \in \mathbb{R}^+.
$$
 (1.1)

donde  $y(t)$  es el número de individuos de la población en el tiempo  $t$ .

Si en (1.1) tomamos logaritmos neperianos,

$$
\ln(y(t)) = \ln(A) + rt, \quad A, r \in \mathbb{R}^+, \tag{1.2}
$$

donde esta expresión, como puede apreciarse, es del tipo lineal, y por lo tanto, podemos realizar un ajuste lineal de los datos:  $\ln(y(t))$  utilizando el método de los mínimos cuadrados.

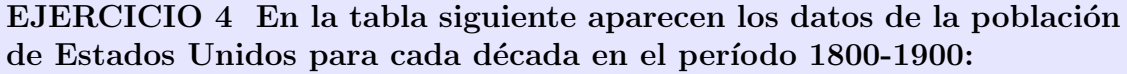

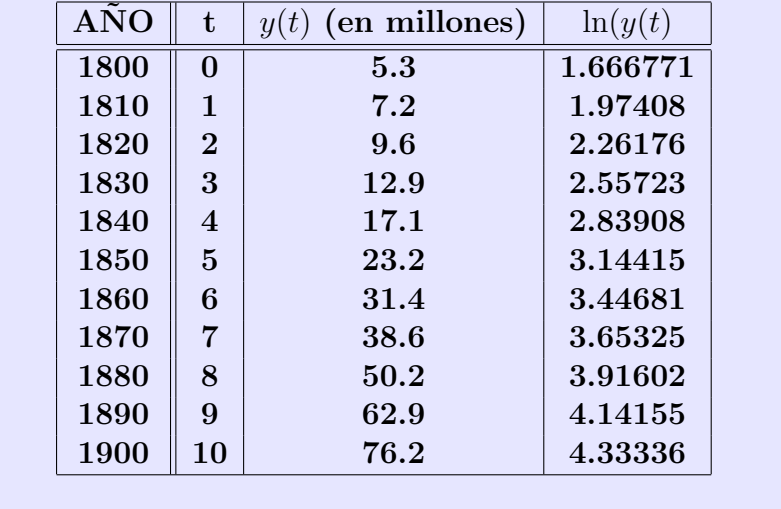

Podemos utilizar Mathematica<sub> $\circledR$ </sub> para la representación gráfica de estos datos.

A=ListPlot[*{{*0,5.3*}*,*{*1,7.2*}*,*{*2,9.6*}*,*{*3,12.9*}*,*{*4,17.1*}*, *{*5,23.2*}*,*{*6,31.4*}*, *{*7,38.6*}*,*{*8,50.2*}*,*{*9,62.9*}*,*{*10,76.2*}}*]

B=ListPlot[*{{*0,Log[5.3]*}*,*{*1,Log[7.2]*}*,*{*2,Log[9.6]*}*,*{*3,Log[12.9]*}*, *{*4,Log[17.1]*}*, *{*5,Log[23.2]*}*, *{*6,Log[31.4]*}*,*{*7,Log[38.6]*}*, *{*8,Log[50.2]*}*, *{*9,Log[62.9]*}*,*{*10,Log[76.2]*}}*, PlotStyle *→* RGBColor[0,0,1]]

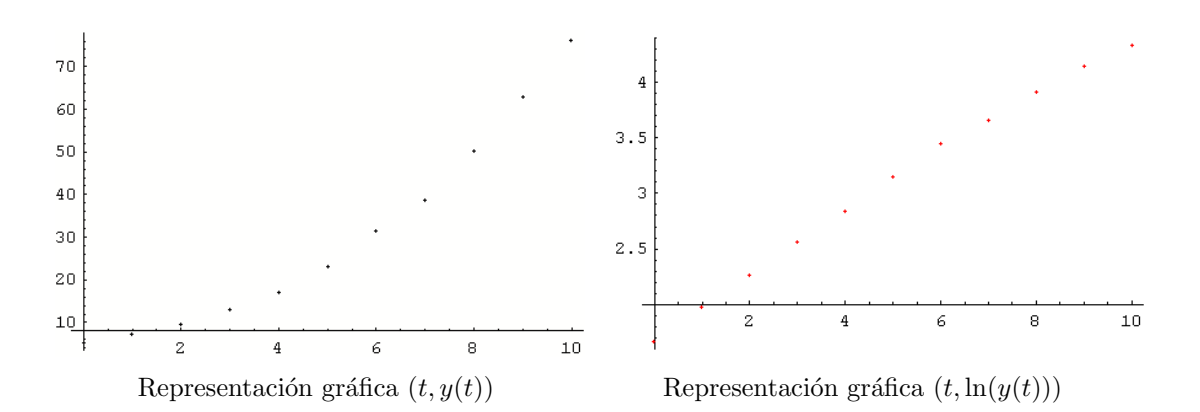

Empezaremos encontrando la recta  $y = at + b$  de ajuste de mínimos cuadrados para estos datos. Como es conocido, debemos buscar los parámetros *a* y *b* tales que hagan mínimo la expresión,

$$
\Phi(a,b) = \sum_{i=0}^{i=10} (\ln(y(t_i)) - at_i - b)^2 ,
$$

lo que obliga a resolver el sistema

$$
\begin{cases}\n\frac{\partial \Phi}{\partial a} = 0 & \Rightarrow -2 \sum_{i=0}^{i=10} (\ln(y(t_i)) - at_i - b) \ t_i = 0 \\
\frac{\partial \Phi}{\partial b} = 0 & \Rightarrow -2 \sum_{i=0}^{i=10} (\ln(y(t_i)) - at_i - b) = 0.\n\end{cases}
$$

Ahora bien, en lugar de resolver el sistema de dos ecuaciones con dos incógnitas anterior, es preferible hacer uso de algunos de los m´ultiples programas diseñados para tal fin, por ejemplo Mathematica $_{\text{R}}$ .

Fit[*{{*0,Log[5.3]*}*,*{*1,Log[7.2]*}*,*{*2,Log[9.6]*}*,*{*3,Log[12.9]*}*, *{*4,Log[17.1]*}*, *{*5,Log[23.2]*}*,*{*6,Log[31.4]*}*, *{*7,Log[38.6]*}*,*{*8,Log[50.2]*}*,*{*9,Log[62.9]*}*, *{*10,Log[76.2]*}}*, *{*1,t*}*,t]

La respuesta que obtenemos es:

$$
1.73224 + 0.270552t \\
$$

Ahora representamos la recta anterior

ajuste=Plot[1.73224+0.270552t,*{*t,0,10*}*]

y finalmente superponemos los datos reales (ln(*y*(*t*)) y la recta obtenida en el ajuste.

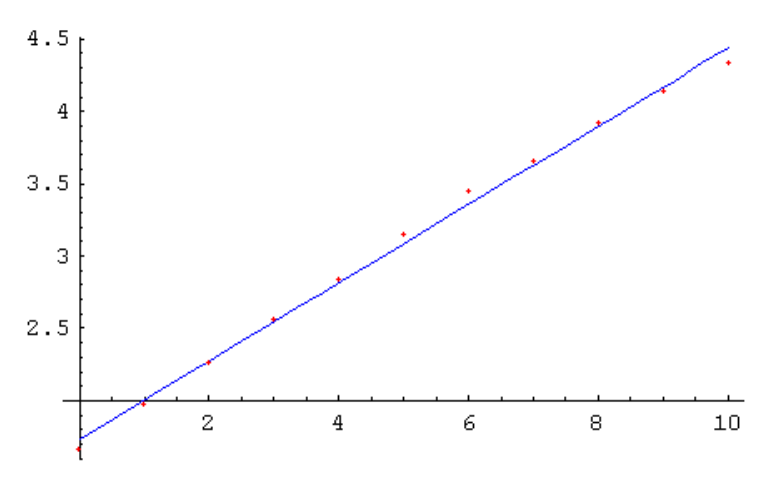

Datos y recta de ajuste.

Para terminar encontramos los parámetros  $A$  y  $r$  de (1.1),

$$
\ln(y(t)) = \ln(A) + rt = 1.73224 + 0.270552 t,
$$

o bien,

$$
A = e^{1.73224} \approx 5.65 \,, \quad r \approx 0.27 \,,
$$

es decir

$$
y(t) = Ae^{rt} = 5.65e^{0.27t}.
$$

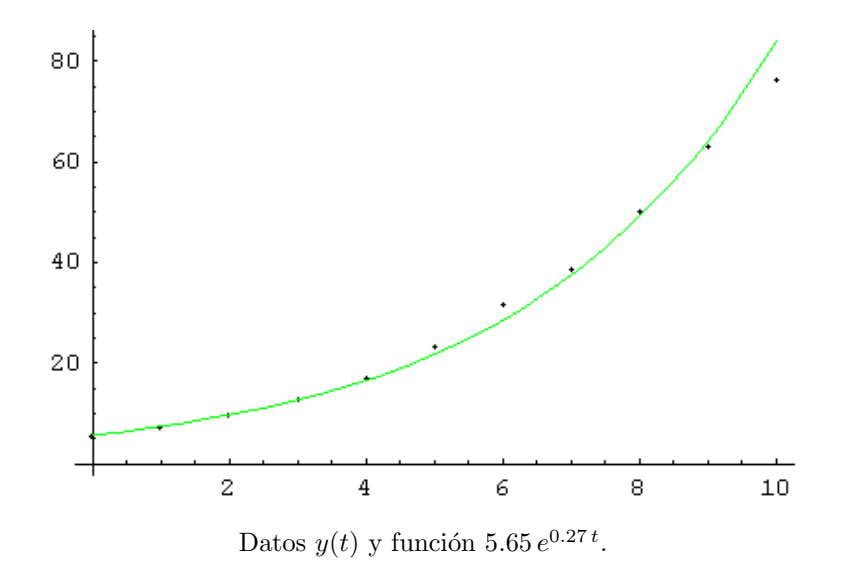

De esta manera, podemos tener una estimación de la población para el año 1910,

$$
y(11) = 5.65 e^{0.27*11} = 110.13
$$
 millones.

; Verde =5.3  $e^{0.295 t}$ 

Un **segundo m´etodo** consiste en hacer uso de los datos

$$
y(0) = 5.3 \,, \quad y(5) = 23.3 \,,
$$

a fin de determinar los parámetros  $A$  y  $r$  del modelo (1.1). De esta manera

$$
y(0) = 5.3 \quad \Rightarrow \quad 5.3 = Ae^0 \quad \Rightarrow \quad A = 5.3 \,,
$$

 $\mbox{adem\'as}$ 

$$
y(5) = 23.2 \Rightarrow 23.2 = 5.3 e^{5r} \Rightarrow r = \frac{1}{5} \ln \left( \frac{23.2}{5.3} \right) \approx 0.295289.
$$

En consecuencia,

$$
y(t) = 5.3 e^{0.250t}
$$

Puntos =  $y(t)$ ; Rojo = 5.65  $e^{0.27 t}$ 

$$
y(t) = 5.3 \, e^{0.295 \, t}
$$

### **EJERCICIOS PROPUESTOS**

#### **EJERCICIO 5**

1.- En la tabla siguiente se encuentran los datos de población para Es**tados Unidos de 1910 a 1980. Realizar un an´alisis similar al ejemplo** resuelto para estimar la población en el año 1990.

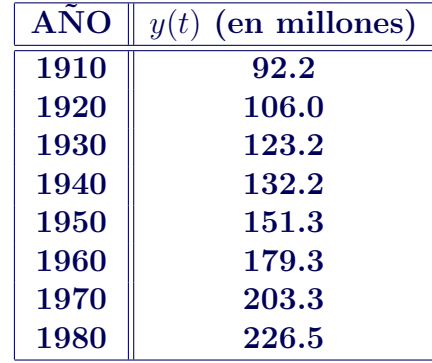

2.- **Recientemente hay un gran debate sobre la importancia de preservar parte del terreno para mantener la biodiversidad. Muchos de los argumentos utilizados est´an basados en estudios realizados en islas** del Caribe. En este ejercicio se utilizará la ley potencial, en la cual **se supone que el n´umero de animales** *N* **en el ´area** *A* **de la isla viene dado por**

$$
N = kAa, \quad k, a \in \mathbb{R}^+.
$$
 (1.3)

**Supongamos los siguientes datos:**

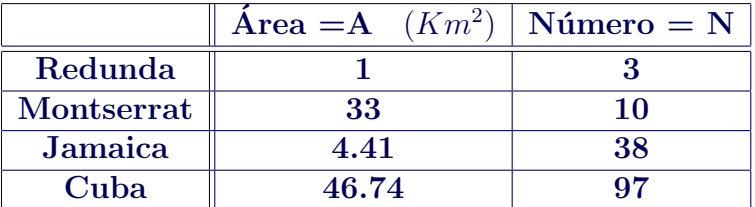

Hacer uso de la metodología utilizada en el Ejemplo 1.1 para com**pletar la tabla:**

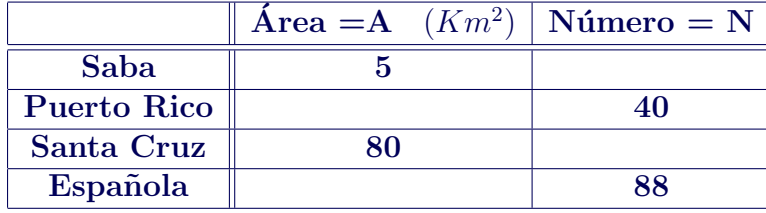

3.- En 1601 el astrónomo *J.Kepler* formuló su tercera ley del movimiento planetario  $T = cd^{3/2}$  donde *d* es la distancia de un planeta al sol medida en millones de kilómetros,  $T$  es el periodo orbital en días y *c* **es una constante. Los datos observados para los cuatro planetas Mercurio, Venus, Tierra y Marte son:**

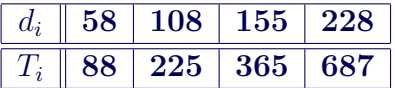

Ajustar el valor del parámetro *c* para estos datos, por el método de los mínimos cuadrados.

4.- **Aplicar el m´etodo de los m´ınimos cuadrados para ajustar los datos que aparecen en la tabla,**

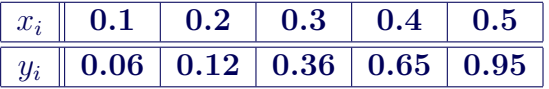

al modelo cuadrático  $y = f(x) = ax^2 + bx + c$